Operating Instructions

Mode d'emploi

# CLIÉ

### *PEGA-KB20*

Sony Corporation © 2002 Printed in Japan

#### **English**

### **WARNING**

**To prevent fire or shock hazard, do not expose the unit to rain or moisture.**

**To avoid electrical shock, do not open the cabinet. Refer servicing to qualified personnel only.**

Model No. PEGA-KB20 Lot No.  $\_\_$ 

#### **Owner's Record**

The model and lot numbers are located on the bottom of your mini keyboard. Record the lot number in the space provided below. Refer to the model and lot numbers when you call your Sony dealer regarding this product.

#### **For the customers in the USA**

This device complies with Part 15 of the FCC rules. Operation is subject to the following two conditions:

(1) This device may not cause harmful interference, and (2) this device must accept any interference received, including any interference that may cause undesired operation.

This equipment has been tested and found to comply with the limits for a Class B digital device, pursuant to Part 15 of the FCC Rules. These limits are designed to provide reasonable protection against harmful interference in a residential installation. This equipment generates, uses, and can radiate radio frequency energy and, if not installed and used in accordance with the instructions, may cause harmful interference to radio communications. However, there is no guarantee that interference will not occur in a particular installation. If this equipment does cause harmful interference to radio or television reception, which can be determined by turning the equipment off and on, the user is encouraged to try to correct the interference by one or more of the following measures:

- Reorient or relocate the receiving antenna.
- Increase the separation between the equipment and the receiver.
- Connect the equipment into an outlet on a circuit different from that to which the receiver is connected.
- Consult the dealer or an experienced radio/TV technician for help.

If you have a question about this product, call the Sony Customer Information Center at keep on next line 1-877-760-7669; or write to the Sony Customer Information Center at 12451 Gateway Boulevard, Fort Myers, FL 33913. The number below is for FCC-related matters only.

#### **Declaration of Conformity**

Trade Name: SONY Model No.: PEGA-KB20 Responsible Party: Sony Electronics Inc. Address: 680 Kinderkamack Road, Oradell, NJ 07649 USA Telephone No.: 201-930-6972 This device complies with part 15 of the FCC Rules. Operation is subject to the following two conditions: (1) This device may not cause harmful interference, and (2) This device must accept any interference received, including interference that may cause undesired operation.

The supplied interface cable must be used with the equipment in order to comply with the limits for a digital device pursuant to Subpart B of Part 15 of FCC Rules.

You are cautioned that any changes or modifications not expressly approved in this manual could void your authority to operate this equipment.

**For the customers in Canada**

This Class B digital apparatus complies with Canadian ICES-003.

**For the customers in the European Countries**

**This device complies with the following European Directives: 89/336/EEC, 92/31/EEC (EMC Directives)** C E **93/68/EEC (CE Marking Directive)**

http://www.sony.net/

### **SONY.**

4-663-796-**13** (1)

# *Mini Keyboard*

This product complies with EN 55022 Class B and EN 55024 for use in the following areas: residential, commercial and light industrial.

- CLIÉ and Jog Dial are trademarks of Sony Corporation.
- All other trademarks are trademarks of their respective owners.

# **Before use**

This Mini Keyboard is adaptable only for Sony CLIÉ Handheld. It is easy to carry, and handy when you use it with Sony CLIÉ Handheld while traveling.

## **Installing the software**

Before using the Keyboard, install a Keyboard driver from the supplied installation CD-ROM on your CLIÉ Handheld. For installation, you need a Windows PC on which the Palm Desktop software that is suitable for your CLIÉ Handheld has been installed. Connect the PC to your CLIÉ Handheld, and make sure that HotSync works on both the PC and CLIÉ Handheld.

#### **1 Insert the supplied installation CD-ROM into the CD-ROM drive of your PC.**

The initial installation screen appears.

- **2 Click [Install software for Mini Keyboard].** The installer submenu appears.
- **3 Install the software, following the instructions shown on the screen.**

If you have registered more than one user, select a user name from the user list.

### **4 Click [Done].**

**5 Press the HotSync button on the cradle.** HotSync starts and the software is transmitted from your Windows PC to CLIÉ Handheld.

#### **Note Re-installing the driver for the Mini Keyboard in your CLIÉ**

Please perform re-installation, once you delete the driver already installed in your CLIÉ.

If the driver is not deleted beforehand, malfunction may occur. If a fault occurs, please perform a soft reset, according to the operating instructions for your CLIÉ.

### **Attaching the Keyboard to your CLIÉ Handheld**

**1 Attach the Keyboard to the CLIÉ Handheld, as if to put it onto the CLIÉ Handheld, as shown.**

**2 Hook up the connector of the Keyboard to the interface connector of the CLIÉ Handheld.**

**3 Attach the drop-prevention strap to the Keyboard and CLIÉ Handheld.**

#### **Removing the Keyboard**

**1 Remove the Keyboard while pressing the center portion on the connector of the Keyboard, as shown.**

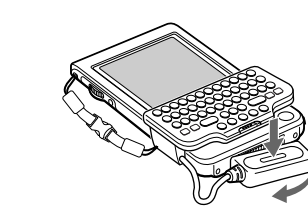

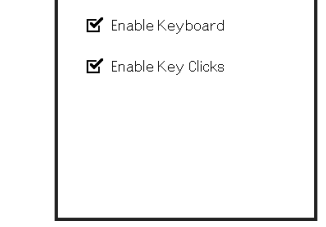

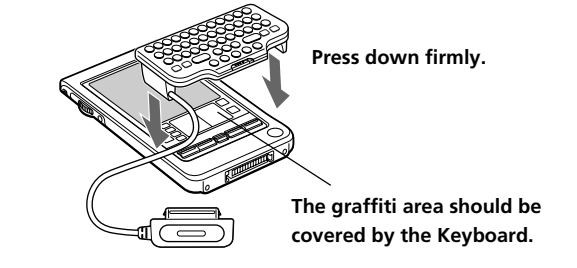

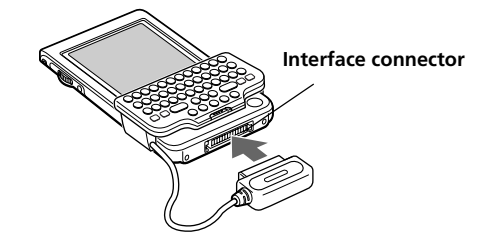

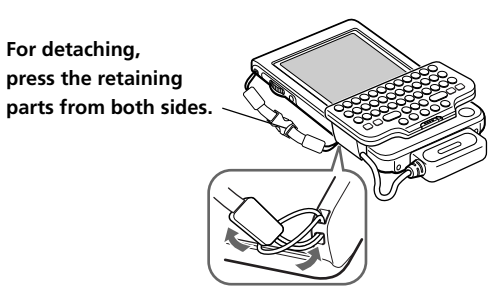

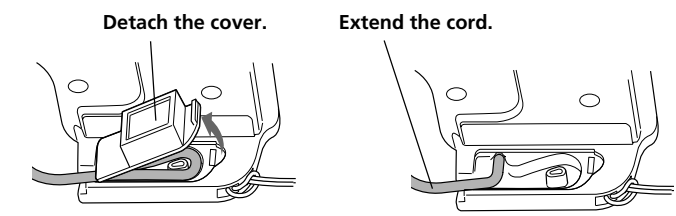

### **2 Remove the Keyboard from the CLIÉ Handheld.**

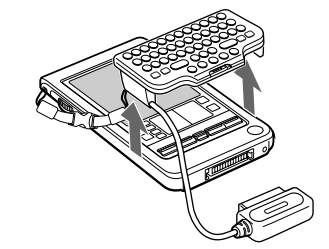

**3 Remove the drop-prevention strap by pressing the retaining parts from both sides.**

#### $\hat{Q}$  Be sure to attach the drop-prevention strap when you

**use the Keyboard.** The CLIÉ Handheld and Keyboard are easily detachable. To prevent injury, or damage to them, be sure to attach the strap.

#### **Extending the cord**

Detaching the cover on the back of the Keyboard lengthens the cord by about 30 mm.

**1 Detach the cover on the back of the Keyboard and extend the cord as shown.**

**2 Put the cover back in its place.**

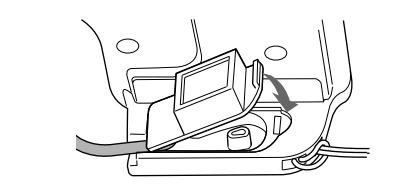

### **Using the Keyboard**

After attaching the Keyboard to your CLIÉ Handheld, you can use the Keyboard by the following procedure.

- **1 Press the POWER button on the CLIÉ Handheld to turn the power on.**
- **2 Tap the [Mini Key] icon on the Home screen.** The Keyboard-setting screen appears.
- **3 Tap and select the check box for [Enable Keyboard] in the Keyboard-setting screen.**

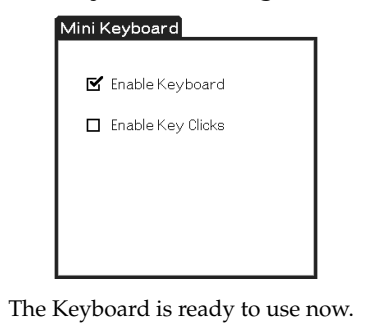

**Setting the click sound for the Keyboard**

You can set the sound that is heard when you click the keys.

**1 Tap [Mini Key].**

Mini Keyboard

- The Keyboard-setting screen appears.
- **2 Tap and select the check box for [Enable Key Clicks] in the Keyboard-setting screen.**

The click sound is heard when you press the keys.

To turn off the click sound, deselect the check box for [Click sound] in the Keyboard-setting screen.

#### **Carrying your CLIÉ Handheld with the Keyboard attached**

Set the HOLD switch on the Keyboard to ON. The Keyboard does not accept any key operation and prevents the CLIÉ Handheld from operating without your knowledge.

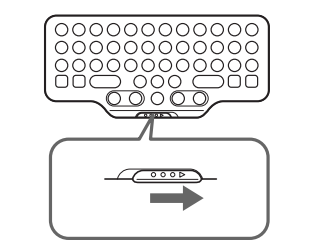

When you use the Keyboard again, set the HOLD switch to OFF.

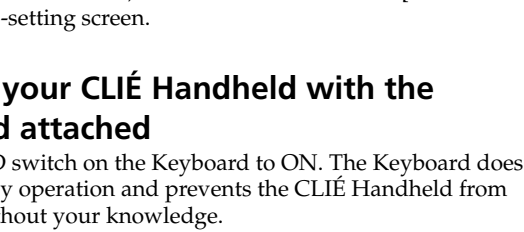

#### **Shortcut keys**

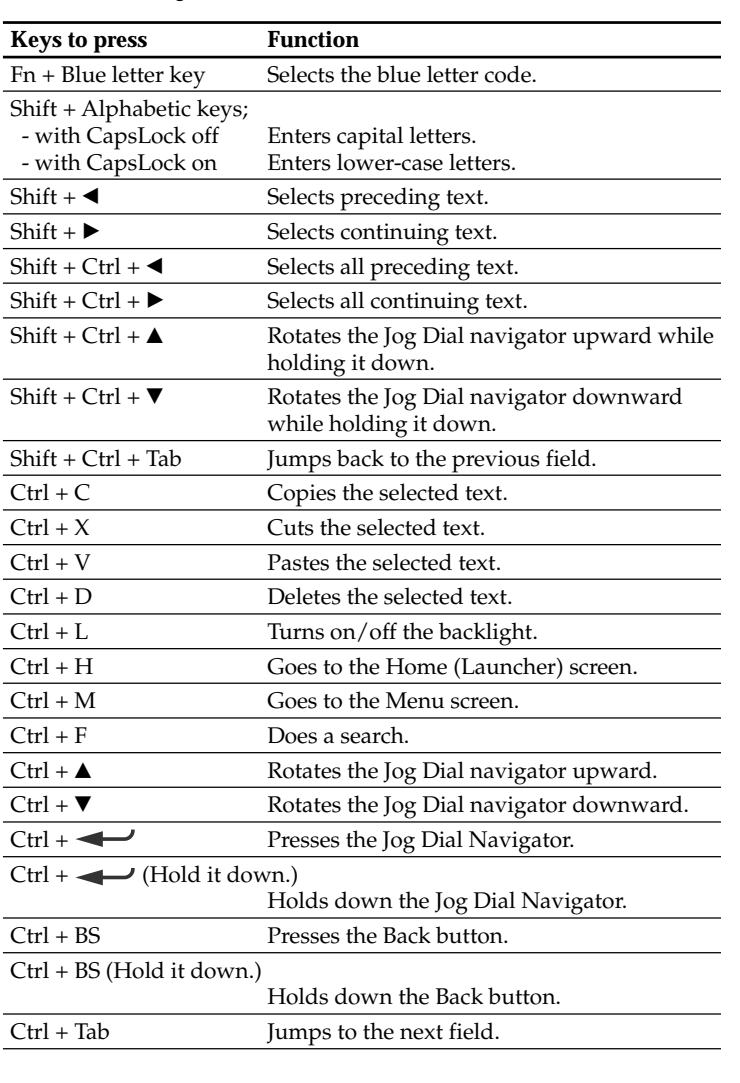

#### **Application key settings**

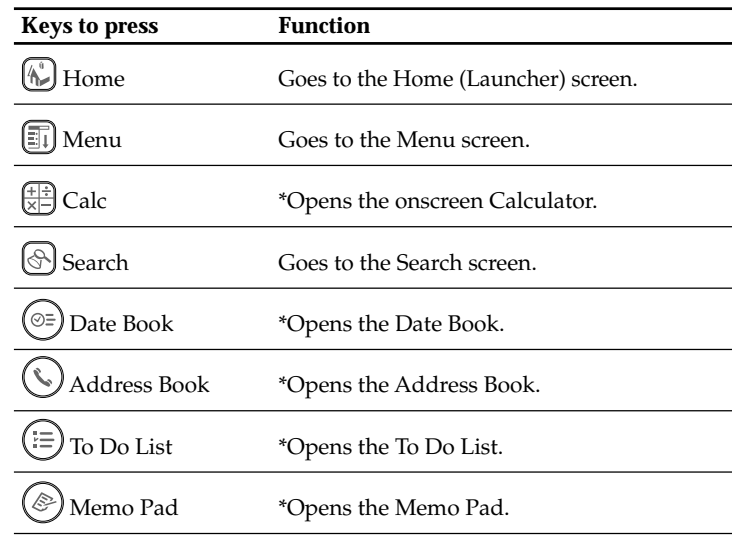

\* You can open other applications you have assigned to each button by changing Preferences.

#### **Keys corresponding to Latin characters**

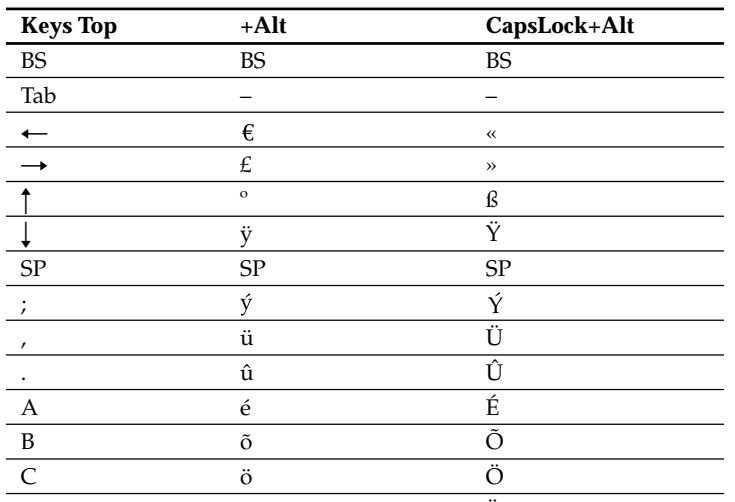

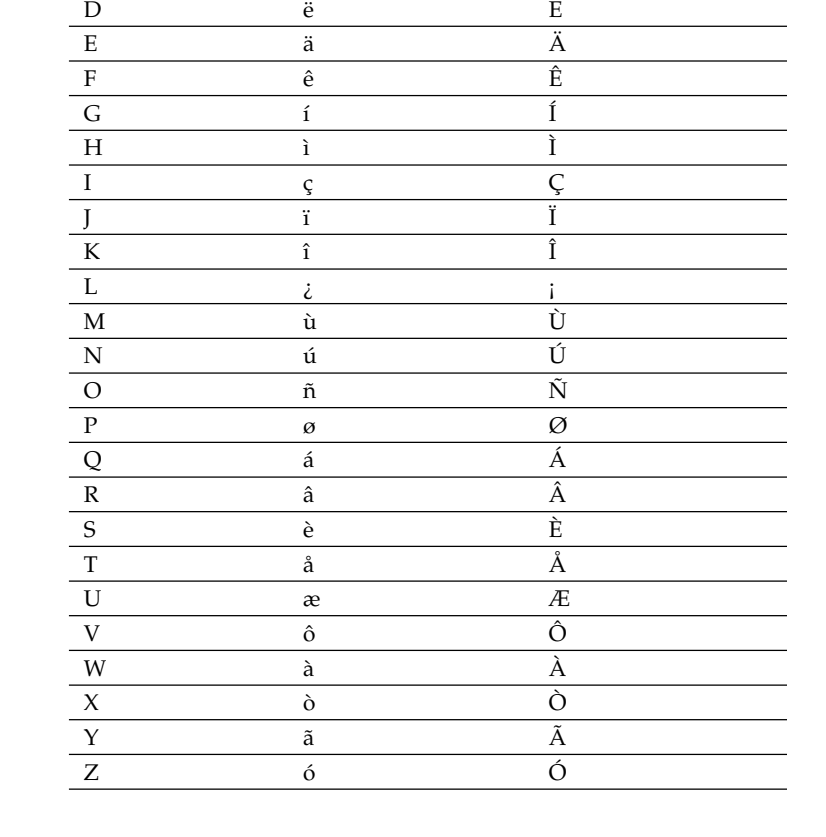

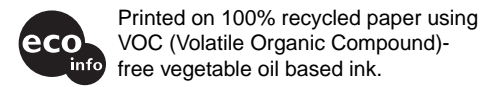

### **Specifications**

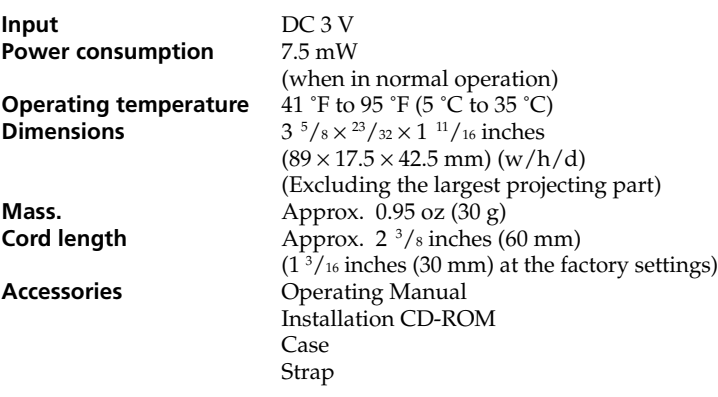

Design and specifications are subject to change without notice.

### **Notes on use**

- Do not subject the unit to:
- Extreme heat or cold
- Dust, dirt, or sand
- High humidity
- Vibration
- Strong magnetic fields – Mechanical shock
- 
- Direct sunlight (for extended periods of time) • Do not drop the unit.
- Be sure that nothing metallic comes into contact with the metal parts of this unit. If this happens, a short circuit may occur and the unit may be damaged.
- Do not operate the unit if it has a damaged cord or if it has been dropped or damaged.
- Always keep the metal contacts clean.
- Do not disassemble or convert the unit.
- While the unit is in use, it gets warm. This is normal.

#### **Cleaning**

Clean the unit with a soft, dry cloth or a soft cloth lightly moistened with a mild detergent solution. Do not use any type of solvent, such as alcohol or benzine, which may damage the finish.

#### **Français**

### **AVERTISSEMENT**

**Pour éviter tout risque d'incendie ou d'électrocution, préservez cet appareil de la pluie et de l'humidité.**

**Pour éviter tout risque de décharge électrique, il est recommandé de ne pas ouvrir le boîtier. Ne confiez son entretien qu'à une personne qualifiée.**

**Pour les utilisateurs au Canada**

Cet appareil numérique de la classe B est conforme à la norme NMB-003 du Canada.

**Pour les utilisateurs en Europe**

**Cet appareil est conforme aux Directives européennes suivantes :**

#### **89/336/CEE, 92/31/CEE (compatibilité électromagnétique)** C E. **93/68/CEE (marquage CE)**

Ce produit est conforme aux normes EN 55022 Classe B et EN 55024 pour une utilisation dans les environnements suivants : résidentiel, commercial et industriel léger.

- CLIÉ et Jog Dial sont des marques commerciales de Sony Corporation.
- Toutes les autres marques commerciales appartiennent à leurs propriétaires respectifs.

## **Avant l'utilisation**

Ce mini clavier peut uniquement être utilisé avec l'ordinateur de poche CLIÉ Sony. Il peut être transporté facilement et se révèle pratique lorsque vous utilisez l'ordinateur de poche CLIÉ Sony en voyage.

### **Installation du logiciel**

Avant d'utiliser le clavier, installez un pilote Clavier sur votre ordinateur de poche CLIÉ à partir du CD-ROM d'installation fourni. Pour l'installation, vous aurez besoin d'un PC Windows sur lequel le logiciel Palm Desktop approprié à l'ordinateur de poche CLIÉ a été installé.

Raccordez le PC à votre ordinateur de poche CLIÉ et vérifiez que HotSync fonctionne sur le PC et l'ordinateur de poche CLIÉ.

#### **1 Insérez le CD-ROM d'installation fourni dans le lecteur de CD-ROM du PC.**

Le premier écran d'installation apparaît.

- **2 Cliquez sur [Install software for Mini Keyboard].** Le sous-menu de l'installateur apparaît.
- **3 Installez le logiciel en suivant les instructions affichées à l'écran.**

Si vous avez enregistré plusieurs utilisateurs, sélectionnez un nom d'utilisateur dans la liste des utilisateurs.

#### **4 Cliquez sur [Done].**

**5 Appuyez sur le bouton HotSync situé sur le socle de synchronisation.**

HotSync démarre et le logiciel est transmis du PC Windows à l'ordinateur de poche CLIÉ.

#### **Remarque**

**Réinstallation du pilote Clavier sur votre CLIÉ**

Une fois que vous avez supprimé le pilote déjà installé sur votre CLIÉ, vous

#### devez procéder à une réinstallation. Si le pilote n'est pas supprimé au préalable, un dysfonctionnement peut se

produire. En cas d'anomalie, procédez à un redémarrage à chaud, conformément au mode d'emploi de votre CLIÉ.

### **Raccordement du clavier à l'ordinateur de poche CLIÉ**

**1 Placez le clavier sur l'ordinateur de poche CLIÉ comme si vous vouliez le mettre sur celui-ci, comme illustré.**

#### **Retrait du clavier**

**1 Retirez le clavier tout en appuyant au milieu du connecteur du clavier, comme illustré.**

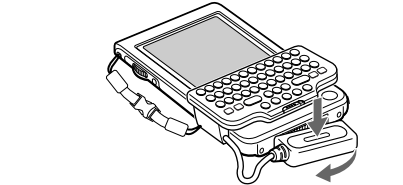

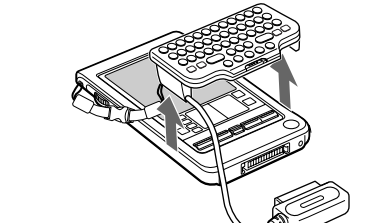

**2 Retirez le clavier de l'ordinateur de poche CLIÉ.**

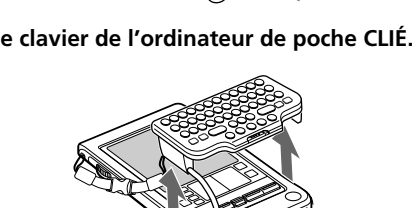

**3 Retirez la sangle de prévention des chutes en appuyant sur les ergots des deux côtés.**

#### z **Veillez à fixer la sangle de prévention des chutes lorsque vous utilisez le clavier.**

L'ordinateur de poche CLIÉ et le clavier peuvent être désolidarisés facilement. Afin d'éviter toute blessure ou détérioration du matériel, veillez à fixer la sangle.

#### **Déploiement du cordon**

Lorsque vous retirez le couvercle de l'arrière du clavier, le cordon se

rallonge d'environ 30 mm.

**1 Retirez le couvercle de l'arrière du clavier et étirez le cordon comme illustré.**

**2 Remettez le couvercle.**

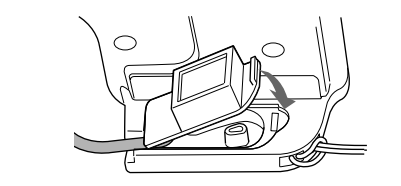

### **Utilisation du clavier**

Après avoir raccordé le clavier sur l'ordinateur de poche CLIÉ, vous pouvez utiliser le clavier grâce à la procédure suivante.

**1 Appuyez sur le bouton POWER de l'ordinateur de poche CLIÉ pour le mettre sous tension.**

**2 Effleurez l'icône [Mini Key] de l'écran d'accueil.**

**3 Effleurez et sélectionnez la case [Enable Keyboard] sur l'écran de paramétrage du clavier.**

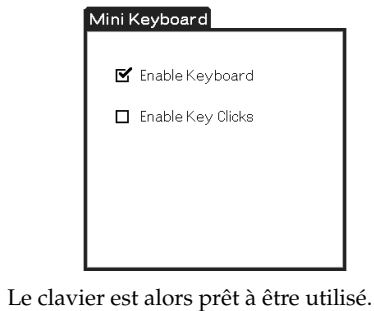

#### **Réglage du son du clic du clavier**

Vous pouvez régler le son émis lorsque vous cliquez sur les touches. **1 Effleurez [Mini Key].**

L'écran de paramétrage du clavier apparaît.

**2 Effleurez et sélectionnez la case [Enable Key Clicks] sur l'écran de paramétrage du clavier.**

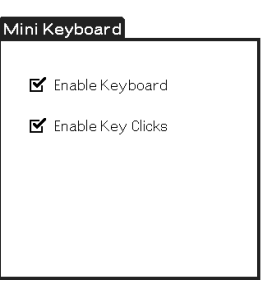

Le son du clic est émis lorsque vous appuyez sur les touches.

Pour désactiver le son du clic, désélectionnez la case [Click sound] sur l'écran de paramétrage du clavier.

#### **Transport de l'ordinateur de poche CLIÉ lorsque le clavier est raccordé**

Réglez le commutateur HOLD du clavier sur ON. Aucune touche du clavier ne peut être activée et l'ordinateur de poche CLIÉ ne peut pas effectuer d'opération à votre insu.

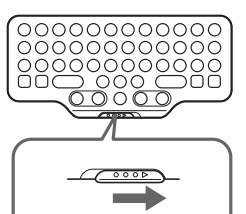

Réglez le commutateur HOLD du clavier sur OFF lorsque vous utilisez le clavier de nouveau.

### **Spécifications**

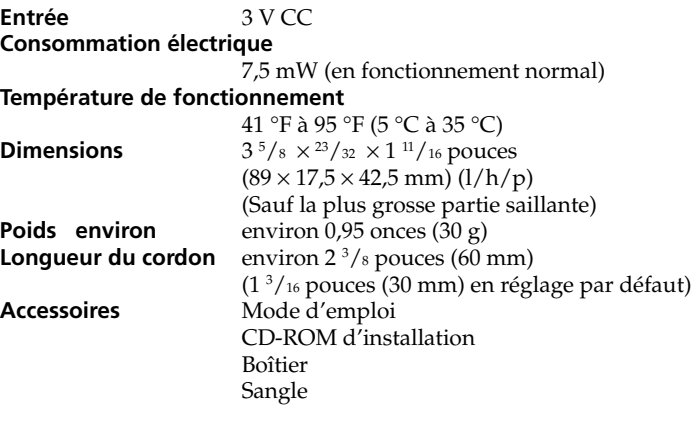

La conception et les spécifications sont sujettes à modifications sans préavis.

### **Remarques concernant l'utilisation**

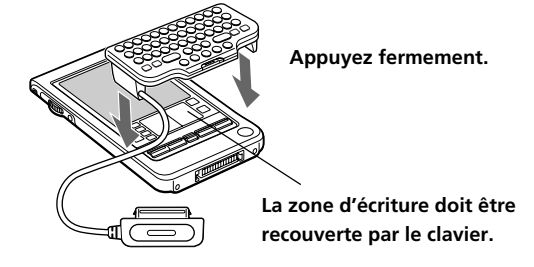

**2 Raccordez le connecteur du clavier sur le connecteur d'interface de l'ordinateur de poche CLIÉ.**

- Ne placez pas l'appareil à des endroits :
- Extrêmement chauds ou froids
- Sales, poussiéreux, sablonneux
- Extrêmement humides
- Soumis à des vibrations
- Soumis à des champs magnétiques
- Soumis à des chocs mécaniques
- Exposés au rayonnement direct du soleil (pendant des durées prolongées)
- Ne laissez pas tomber l'appareil.
- Veillez à ce qu'aucun objet métallique n'entre en contact avec des pièces métalliques de cet appareil. Si cela se produit, un court-circuit risque de survenir et d'endommager l'appareil.
- N'utilisez pas l'appareil si son cordon est endommagé ou si l'appareil est tombé ou a été endommagé.
- Gardez toujours les contacts métalliques bien propres.
- Ne démontez pas et ne transformez pas l'appareil.
- Pendant son fonctionnement, une augmentation de la chaleur de l'appareil est normale.

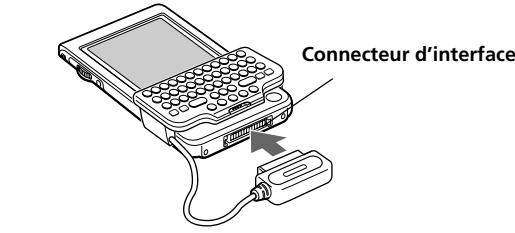

**3 Fixez la sangle de prévention des chutes sur le clavier et l'ordinateur de poche CLIÉ.**

#### **Nettoyage**

Nettoyez l'appareil avec un chiffon doux et sec ou un chiffon légèrement humidifié à l'aide d'une solution détergente neutre. N'utilisez aucun type de solvant comme de l'alcool ou de l'essence, qui risque d'abîmer la finition du boîtier.

L'écran de paramétrage du clavier apparaît. Download from Www.Somanuals.com. All Manuals Search And Download.

#### **Touches de raccourci**

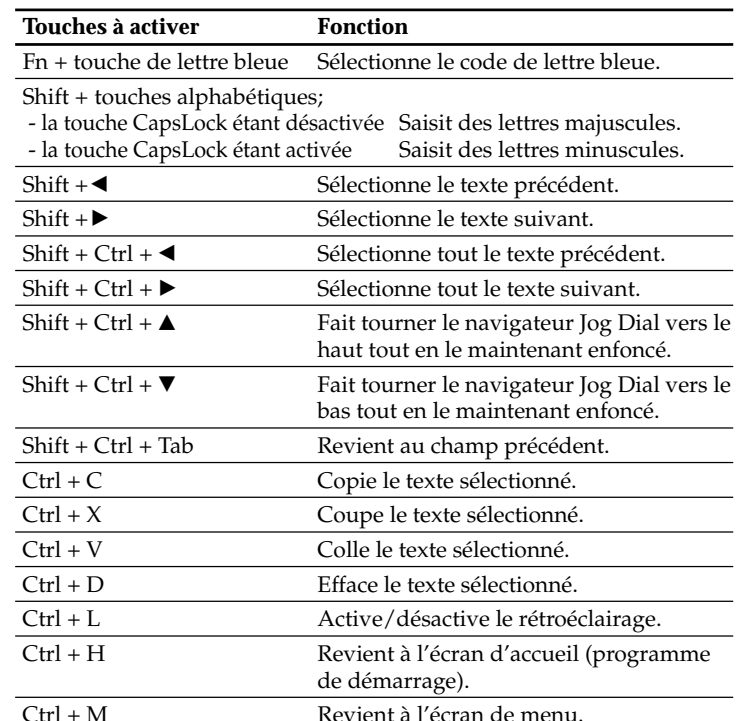

#### $\left(\equiv\right)$  To Do List \* Ouvre la liste des choses à faire.

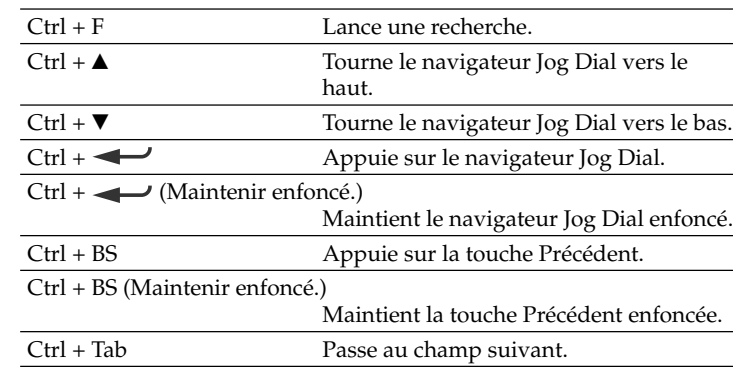

#### **Réglages des touches de l'application**

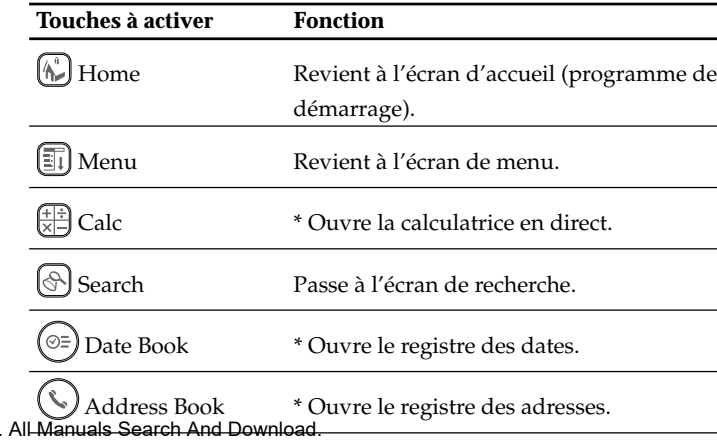

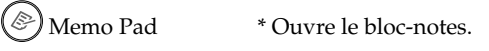

\* Vous pouvez ouvrir d'autres applications affectées à chaque bouton en modifiant Préférences.

#### **Touches correspondant aux caractères latins**

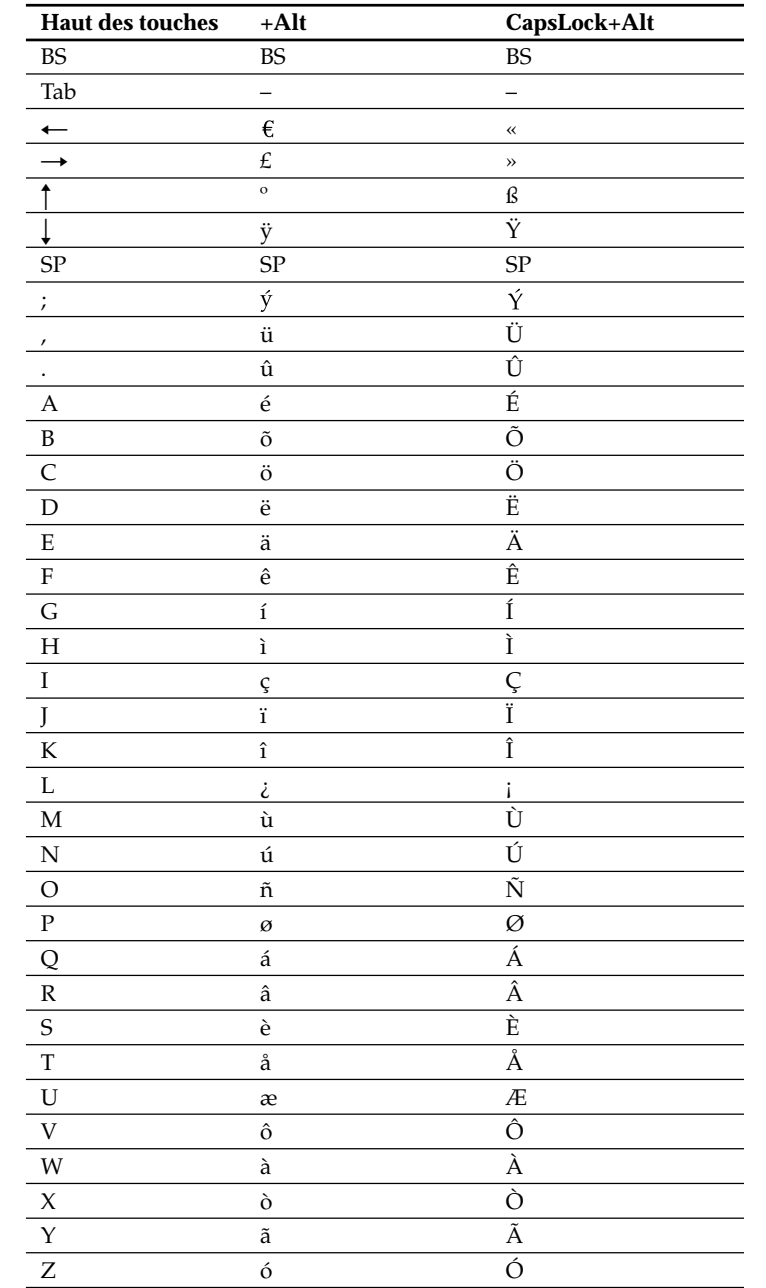

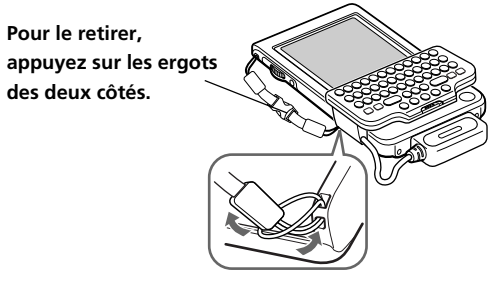

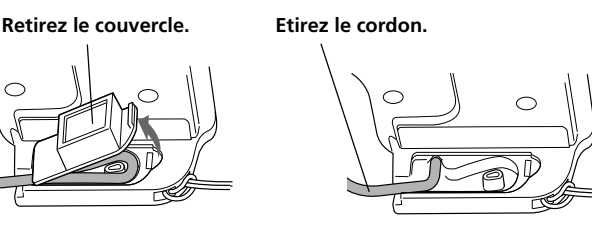

Free Manuals Download Website [http://myh66.com](http://myh66.com/) [http://usermanuals.us](http://usermanuals.us/) [http://www.somanuals.com](http://www.somanuals.com/) [http://www.4manuals.cc](http://www.4manuals.cc/) [http://www.manual-lib.com](http://www.manual-lib.com/) [http://www.404manual.com](http://www.404manual.com/) [http://www.luxmanual.com](http://www.luxmanual.com/) [http://aubethermostatmanual.com](http://aubethermostatmanual.com/) Golf course search by state [http://golfingnear.com](http://www.golfingnear.com/)

Email search by domain

[http://emailbydomain.com](http://emailbydomain.com/) Auto manuals search

[http://auto.somanuals.com](http://auto.somanuals.com/) TV manuals search

[http://tv.somanuals.com](http://tv.somanuals.com/)